## **Inhoudsopgave**

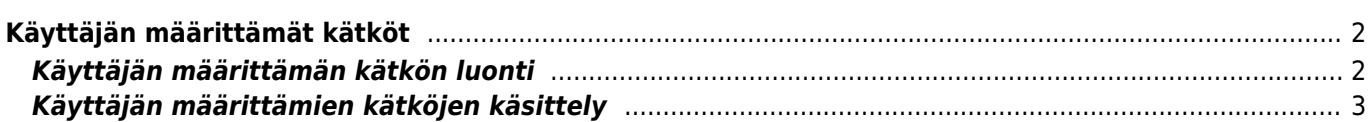

<span id="page-1-0"></span>c:geossa voit luoda käyttäjän määrittämiä kätköjä. Näitä voidaan käyttää esim. omien kätköjen suunnitteluun tai esim. kiinnostasvien kohteiden tallentamiseen. Lisäksi c:geo luo automaattisesti oman käyttäjän määrittämän kätkön tallentaakseen syöttämäsi ["Siirry"-kohteet.](https://cgeo.droescher.eu/fi/mainmenu/goto)

Käyttäjän määrittämät kätköt näkyvät virtuaalisten kätköjen [kätkötyyppinä](https://cgeo.droescher.eu/fi/cacheicons) listoissasi ja kartalla.

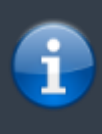

Sillä aikaa, kun voit käyttää käyttäjän määrittämiä kätköjä suunnitellaksesi kätkön piilotusta, uusien kätköjen lähetys ei kuitenkaan ole mahdollista c:geossa. Käyttäjän määrittämät kätköt toiminto on vain pieni apuri kätkön piilotusta varten, mutta ei sisällä mitään online-toimintoa, joka lähettää ne geokätköilypalveluun tarkistettavaksi.

## <span id="page-1-1"></span>**Käyttäjän määrittämän kätkön luonti**

Voit luoda käyttäjän määrittämän kätkön kahdella eri tavalla:

- 1. Avata tallennettujen kätköjen listan ja valita [listavalikosta](https://cgeo.droescher.eu/fi/mainmenu/lists#manage_caches) Hallitse kätköjä → Luo käyttäjän määrittämä kätkö.
- 2. Painaa pitkään kartalla aloittaaksesi käyttäjän määrittämän kätkön luonnin. Tämä pitkän painalluksen toiminto tulee aktivoida [kartan käyttäytymisen asetuksissa.](https://cgeo.droescher.eu/fi/mainmenu/settings#map_behavior)

Yhden ylläolevan toiminnon jälkeen sinulta kysytään luotavan käyttäjän määrittämän kätkön nimeä. Napauttamalla ylhäällä oikealla olevaa kuvaketta voit myös valita mukautetun kätkökuvakkeen tälle kätkölle.

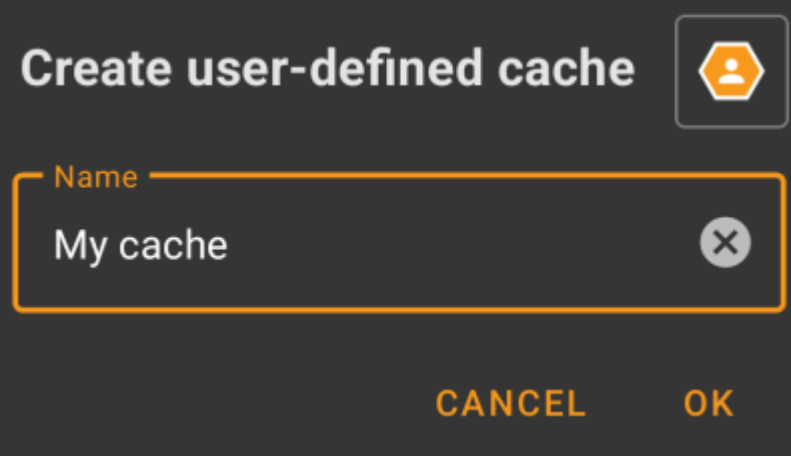

Jälkeenpäin käyttäjän määrittämä kätkö luodaan ja tallennetaan joko nykyiseen listaan (jos luotu käyttäen [listavalikkoa\)](https://cgeo.droescher.eu/fi/mainmenu/lists#manage_caches) tai oletuslistaasi (jos luotu käyttäen kartan pitkää painallusta).

Jos kätkö luotiin kartalta, se sisältää valmiiksi koordinaatit perustuen siihen sijaintiin, jota painoit pitkään kartalla. Jos loit sen listalta, koordinaattitieto on tyhjä kunnes luot reittipisteen ja asetat sen koordinaatit kuvauksen koordinaateiksi.

Tyypillinen käyttäjän määrittämä kätkö voi näyttää tältä:

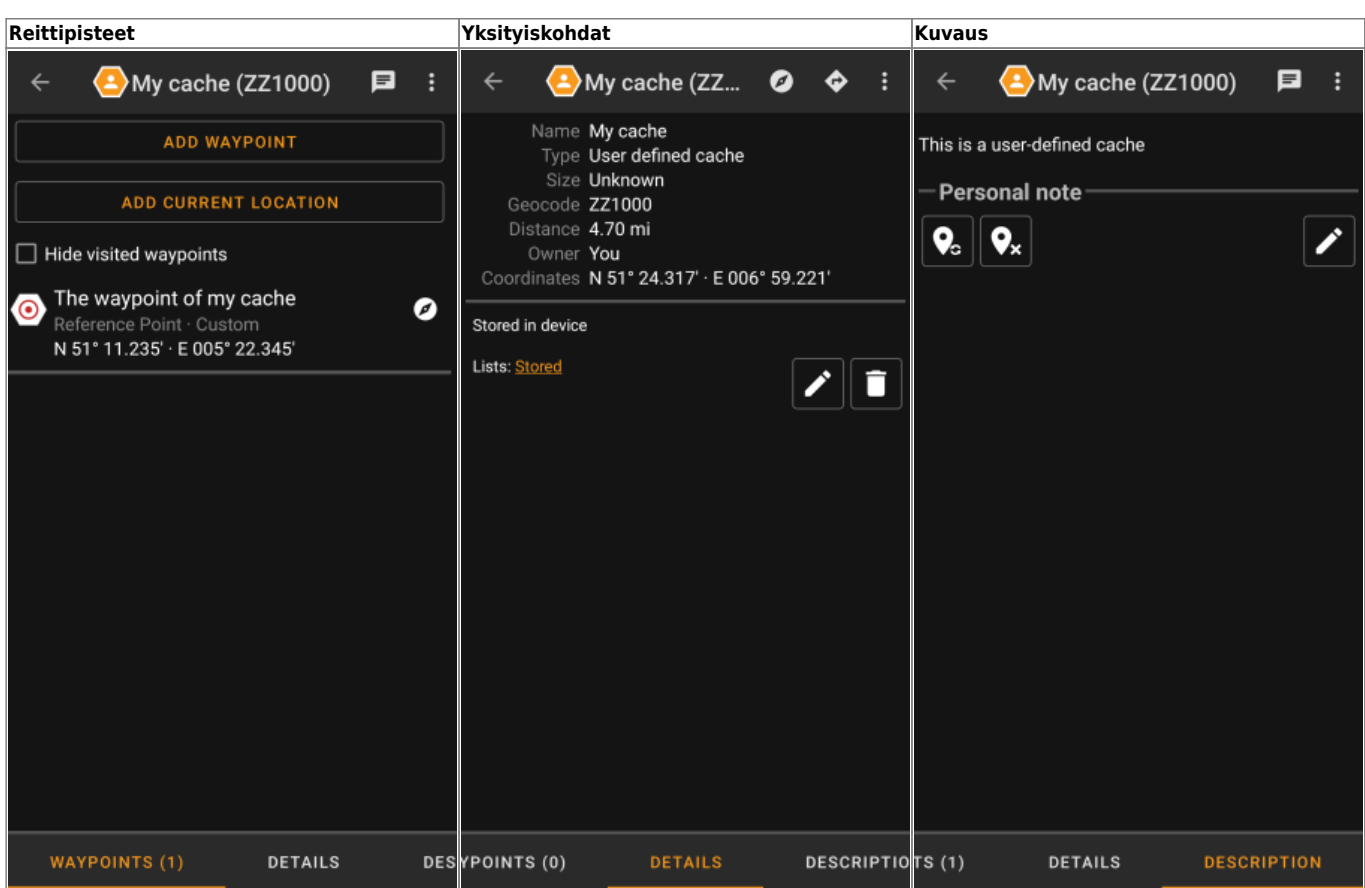

## <span id="page-2-0"></span>**Käyttäjän määrittämien kätköjen käsittely**

Huolimatta siitä, että loit kätkön itse, sitä käsitellään samalla tavalla kuten kaikkia muita c:geossa olevia kätköjä (kuten reittipistenden luonti, siirto toiseen listaan, yms.). Jotkut toiminnot eivät ole kuitenkaan (vielä) saatavilla, koska se ei ole tavallinen kätkö:

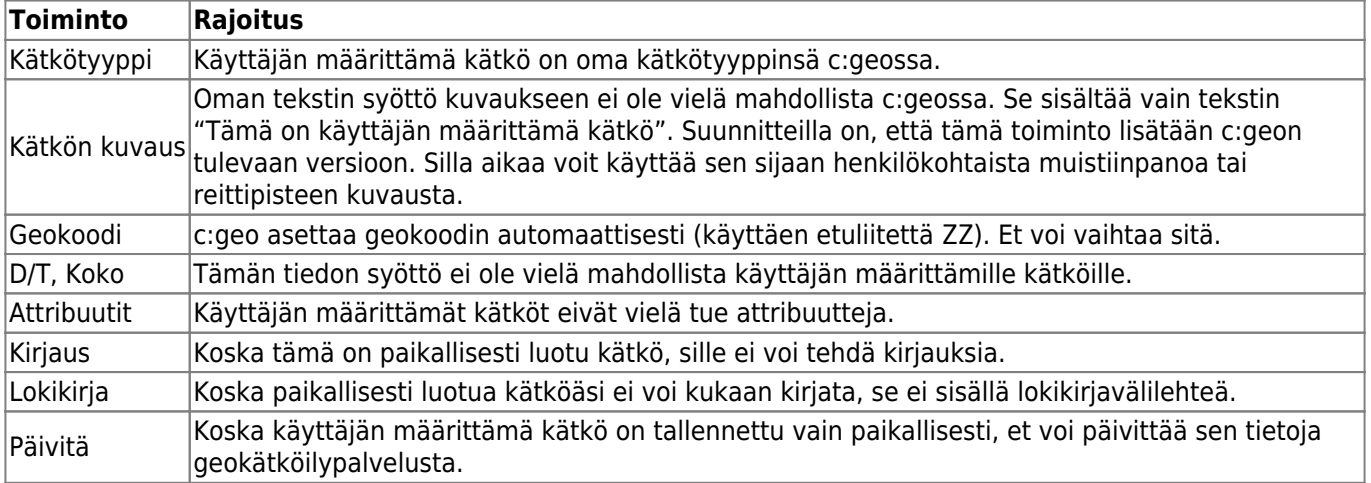